## $\sqrt{2}$ **Content Based Rules**

## **In this Section**

## **Content Rule**

A website can be further partitioned based on content in the HTTP requests by creating a content rule. A content rule is a collection of one or more rules that specify a pattern in the URL or header fields of the request. For requests matching the rule, the configured content rule policies are applied. Content rules allow management of HTTP traffic flow for a web application.

Configuring a content rule requires the following steps:

- Create the content rule for the target web service.
- Add one or more rules to define match criteria for this content rule.
- Configure the policies to apply to matching requests.

You can configure settings for a content rule which apply to three traffic management techniques:

- **Load Balancing** (only in Proxy mode) Sets load balancing policy for the content rule. By default, the parent Web service's load balancing policy is copied into the content rule. Load balancing is tied to a server group, and the Content Rule configuration specifies which server group to use. This allows distribution of requests based on the content type.
- **Caching** Sets caching policy for the content rule (refer to **[Configuring Caching and Compression](http://campus.barracuda.com/doc/4259922/)**). This allows selective caching based on the content type.
- **Compression** Sets compression policy for the content rule. This improves the response time for clients accessing the Web service by compressing Web pages with the specific content type.

Rules are evaluated based on a key comprised of the URL, host, and an optional extended match rule in specified sequential order. In most cases, only host and URL are used to specify a rule. The Barracuda Web Application Firewall optimizes the search for the most common case by implementing a parallel search algorithm on all rules. The matching is determined by a best match algorithm where the best match is the rule with the longest matching host and URL keys. For more information refer to [Extended Match and Condition](http://campus.barracuda.com/doc/4259956/) [Expressions](http://campus.barracuda.com/doc/4259956/).

## **Example: Content Rule for Images**

Assume that requests to a service are normally served by servers S1, S2, and S3. To direct all requests for image content from the images directory in the Web server to a different set of servers, say S4 and S5, do the following:

Use **Rule** for the Service on the **BASIC > SERVICES > Services** section to create a content rule for requests matching the URL /images/\* as shown below: (For detailed instructions on creating a content rule, refer to online help).

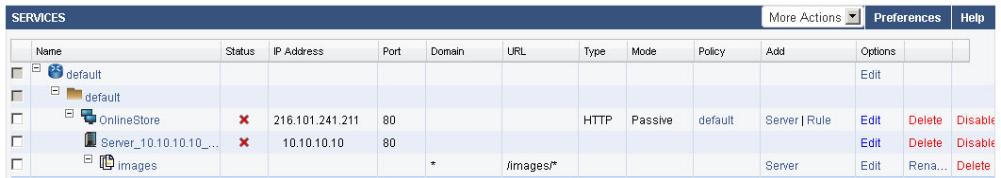

Add one or more servers for this content rule (S4 and S5 in this case) using the **Server** option under **Add**. Adding servers for content rules is similar to adding servers for a service. Any future requests matching

 $\overline{1}$ 

/images/\* will be now directed to one of the servers added to this content rule (S4, S5) instead of being sent to the servers associated with the parent service (S1, S2, S3).

By default, the load balancing policy of the parent service is inherited by newly added content groups. To customize the load balancing policy used by the servers for this content rule, **Edit** the content Rule.

To configure caching for a content rule, create caching rules specifying file extensions and size restrictions for objects that should be cached on the Barracuda Web Application Firewall. These objects will be retrieved from the cache directly to serve future requests, rather than fetching the object content from the back-end servers.

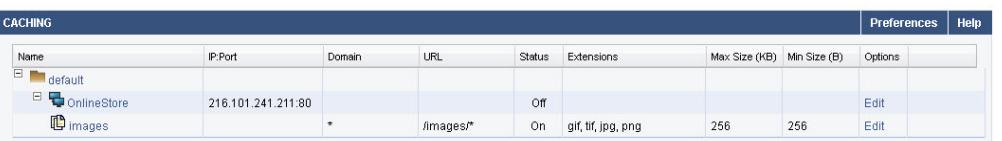

Create compression rules for a content rule, specifying what response content should be compressed by the Barracuda Web Application Firewall to improve available network bandwidth. For more information on configuring compression, see [Configuring Caching and Compression](http://campus.barracuda.com/doc/4259922/).

Barracuda Web Application Firewall

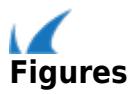